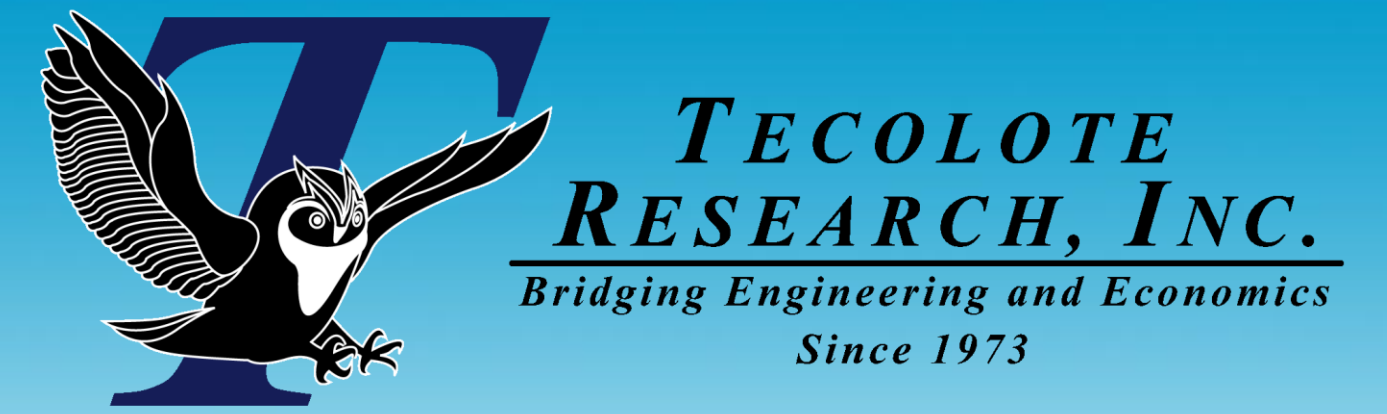

## Build Your Own Distribution Finder

### 2010 ISPA/SCEA Joint Conference & Training Workshop 8 - 11 June 2010 Alfred Smith CCEA

**Los Angeles Washington, D.C. Boston Chantilly Huntsville Dayton Santa Barbara**

 **Albuquerque Colorado Springs Ft. Meade Ft. Monmouth Goddard Space Flight Center Ogden Patuxent River Silver Spring Washington Navy Yard** ■ Cleveland ■ Dahlgren ■ Denver ■ Johnson Space Center ■ Montgomery ■ New Orleans ■ Oklahoma City ■ San Antonio ■ San Diego ■ Tampa ■ Tacoma ■ Vandenberg AFB

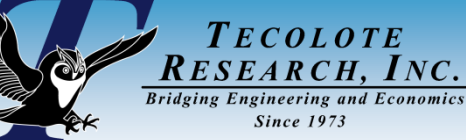

## Acknowledgements

- Jeff McDowell, Dr Lew Fichter and Dr Shu-Ping Hu for their valuable **insights, guidance and testing of the concept and Gina Fennell for her help with the presentation content**
- **John Sandberg for resolving many technical issues while converting the concept into a robust utility complete with many features that very much improved accuracy, speed of calculation and the user interface**
- **Army ODASA-CE funded the concept development**
- **AFCAA allowed us to test the concept in the development of the Cost Risk and Uncertainty Metrics Manual (CRUAMM)**
	- See the AFCAA CRUAMM presentation at 1415 Thursday.

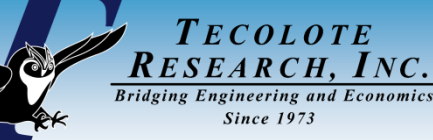

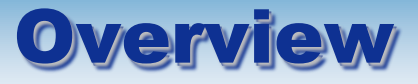

- **What is a Distribution Finder?**
- **Why create one from scratch?**
	- What about commercial tools?
- **Core elements of a Distribution Finder process**
- Choosing a Goodness-of-Fit test
	- Details of the Chi-squared test
- **Recommended fit options and defaults**
- **Sample results**
	- Fitted parameters and fitted distribution formulas
	- Comparing results to Crystal Ball and @Risk for some datasets

### **Conclusions**

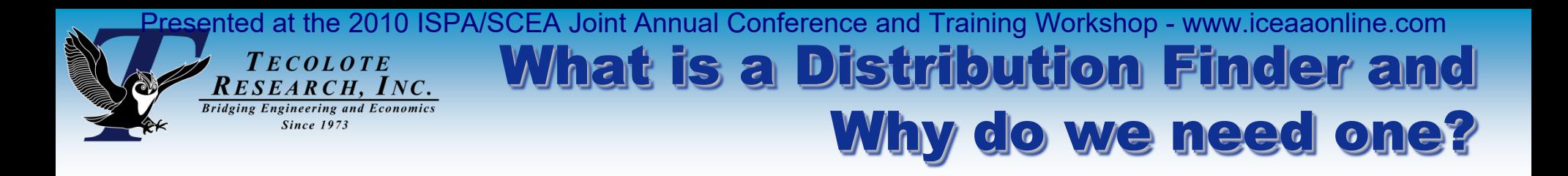

- **A key step in performing cost uncertainty analysis is to define the distribution for every uncertain element in the cost model** 
	- Identifying and defending uncertainty distributions is a fundamental challenge
- **Analysts should have a defendable, repeatable process to find a distribution that adequately describes the uncertainty of a cost estimating relationship (CER) and/or cost drivers (CER inputs)**
- Assuming normal or triangular can be inappropriate example to **follow**
- **A Distribution Finder utility finds the distribution shape and it's parameters to best represent the sample data**

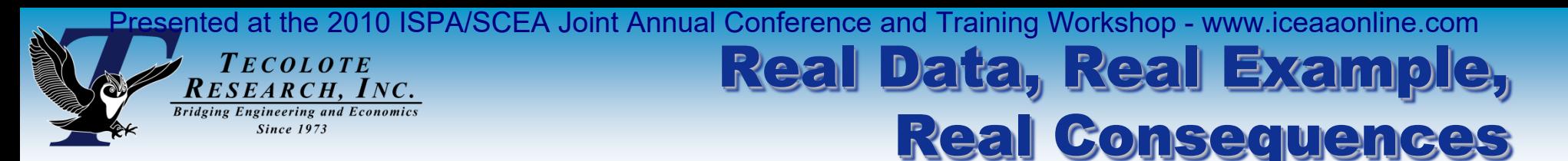

- **A common factor relationship was calculated for 23 similar projects**
- **A univariate analysis computed the mean, confidence intervals and prediction intervals for use in estimating new projects**
- However, the assumption that the factors are "Normally" distributed **is clearly not supported by the histogram**
- **In this case, beta or lognormal fits the data much better than normal and the mode is quite different from the mean**

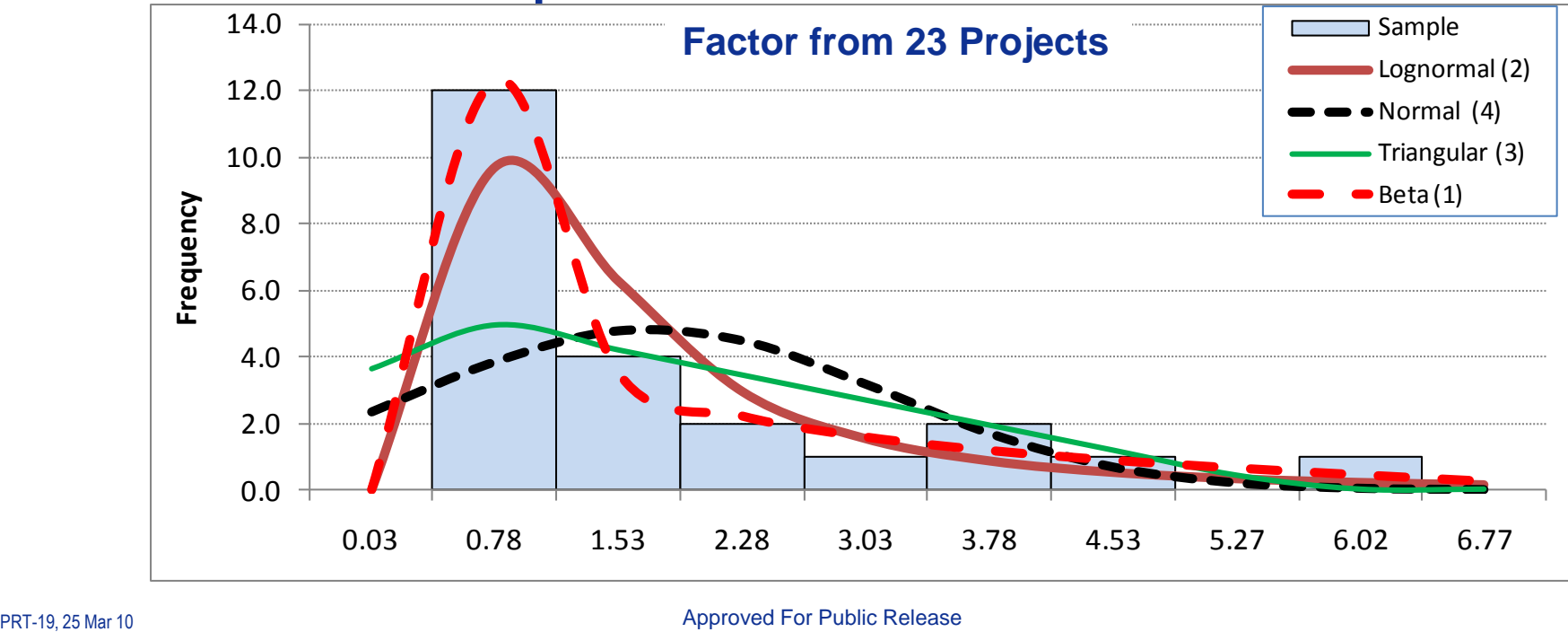

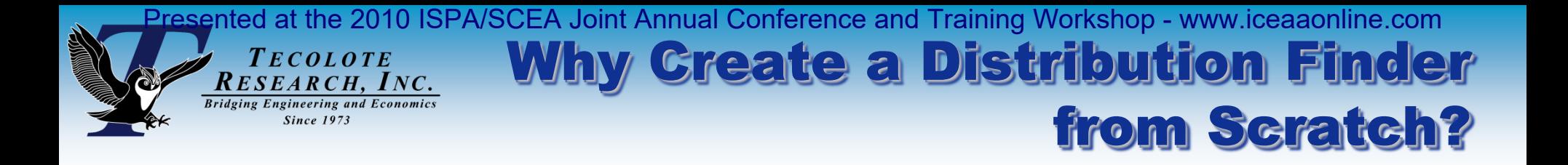

### ■ Several commercial tools provide for distribution fitting, however:

- All are equally adamant that their method is "the best", yet all yield different answers given the same dataset
- Sometimes not possible to validate the methods used (if the methods are published at all)
- Customizing their results into a desired format is not trivial
- Analyzing hundreds of data sets in a repeated, consistent manner is cumbersome
- Unclear or impossible to enforce economic or physical realities such as: Low > 0, Low<= Lowest Sample Point or High => Highest Sample point, etc.
- Are we limited to these commercial tools to perform this analysis?
- **We were motivated to build a transparent utility within Excel that could be easily modified by the user as requirements changed**

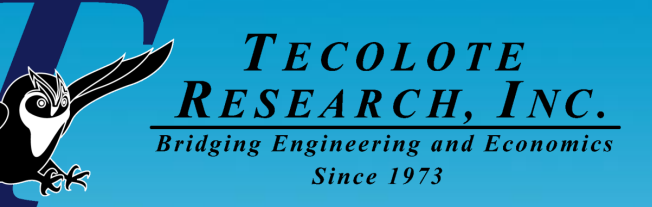

# Creating a Distribution Finder

PRT-19, 25 Mar 19, 25 Mar 19, 25 Mar 19, 25 Mar 19, 25 Mar 19, 25 Mar 19, 25 Mar 19, 25 Mar 19, 25 Mar 19, 25 Mar 19, 25 Mar 19, 25 Mar 19, 25 Mar 19, 25 Mar 19, 25 Mar 19, 25 Mar 19, 25 Mar 19, 25 Mar 19, 25 Mar 19, 25 Ma

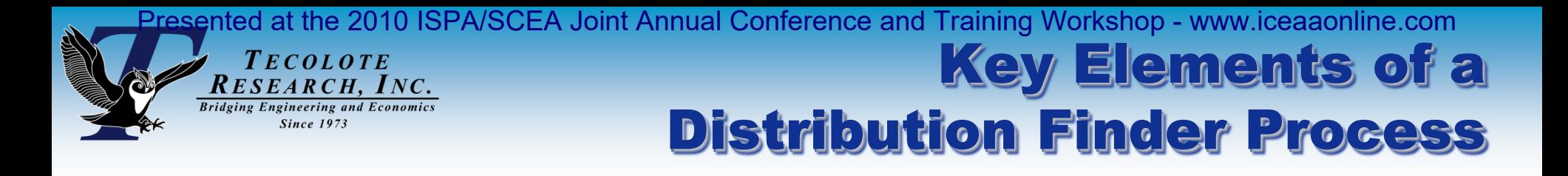

### **Goal: Fit Lognormal, Normal, Triangular and Beta to the sample data**

- Focus is on commonly used distributions. Others can be added or leave the occasional more esoteric distribution fitting to the commercial tools.
- **Store selected source data on a single, easy to access spreadsheet**
	- Include filters to allow the analyst to easily stratify data
- **Allow analysts to easily create one or more Analysis sheets to:**
	- Select filtered (stratified) data for analysis
	- Inspect selected data for possible outliers, exclude as appropriate
	- Choose plotting options, fit constraints, fit method, basis for goodness-offit measure and histogram bin number
	- Render results in both tabular and graphical form
	- Report goodness-of-fit test results to identify the significance levels of fits
- **Summary Sheet**
	- Be able to tabulate fit statistics from a variety of Analysis sheets

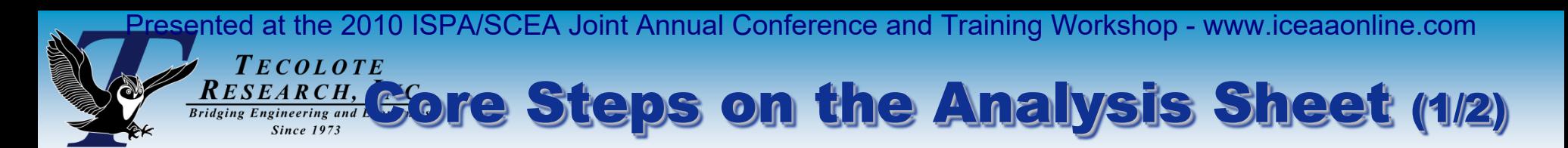

- **We considered several distribution fit approaches and settled on the following**
- **Sort sample data in ascending order**
- **Assign a cumulative percentile** 
	- Several methods available, we have considered:
		- ▶ NIST<sup>1</sup>, Excel, and a "correction for continuity" (CoC) method
	- See the next few slides for definitions and comparisons
- **Use the sample descriptive statistics to provide a starting point for fit parameters**
- **Assess the difference between the sample and fit using either:**
	- Sum Squared Error
	- Sum Squared Percent Error
		- $\triangleright$  n = number of data points
		- $\triangleright$  y = a sample data point
		- $\hat{y} = a$  fitted point

$$
SSE = \sum_{i=1}^{n} (y_i - \hat{y}_i)^2
$$

$$
SSPE = \sum_{i=1}^{n} \left( \frac{y_i - \hat{y}_i}{\hat{y}_i} \right)^2
$$

1. NIST= National Institute of Standards and Technology

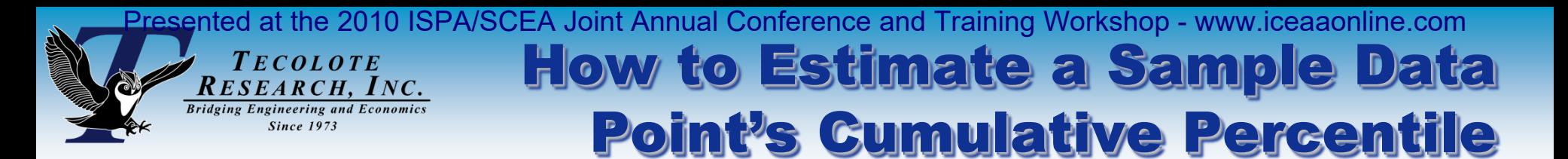

**Three methods to estimate sample data point percentiles were considered:**

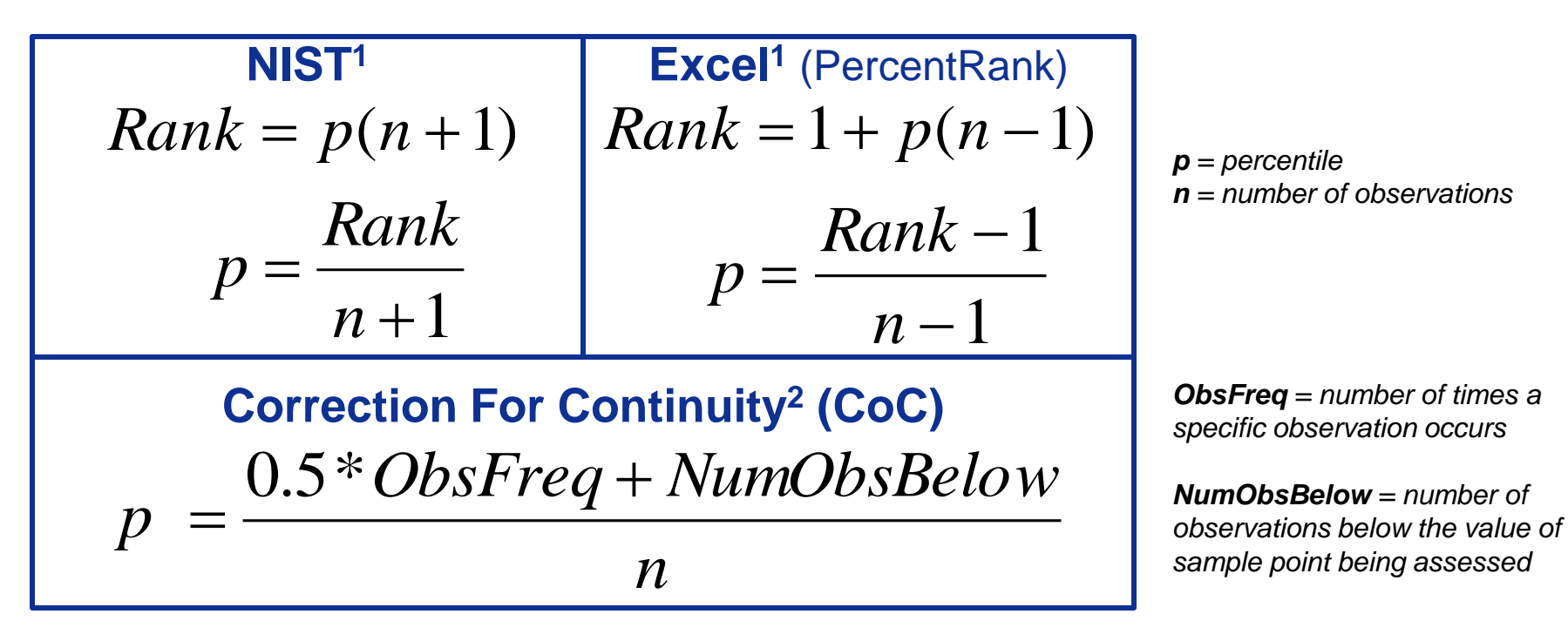

### **Observations**

- Excel reports the lowest point as 0% and highest as 100%. This is inconsistent with how cost estimators tend to view sample data and is a problem when trying to fit lognormal and normal
- The May, Alan method deals with duplicate data with a "correction for continuity" (CoC)
- 1. The NIST and Excel formulas can be found at: NIST/SEMATECH e-Handbook of Statistical Methods, [www.itl.nist.gov/div898/handbook/eda/section3/eda35f.htm](http://www.itl.nist.gov/div898/handbook/eda/section3/eda35f.htm) NIST formulation is available in Excel 2010, see: <http://blogs.msdn.com/excel/archive/2009/09/14/function-consistency-improvements-in-excel-2010.aspx>
- 2. From "Reliability and Information Functions for Percentile Ranks" Kim May and W. Alan Nicewander, Journal of Educational Measurement, Vol. 31, No. 4 (Winter, 1994), pp. 313-325

### $T_{ECOLOTE}$ RESEARCH, INC. Comparing (Ne Percentile Methods

### **Observations**

- The CoC method evenly splits the difference between NIST and Excel
- All three methods line up in the center of the data
- Biggest differences are at the end points
- Differences diminish as the number of sample points increase (not shown)

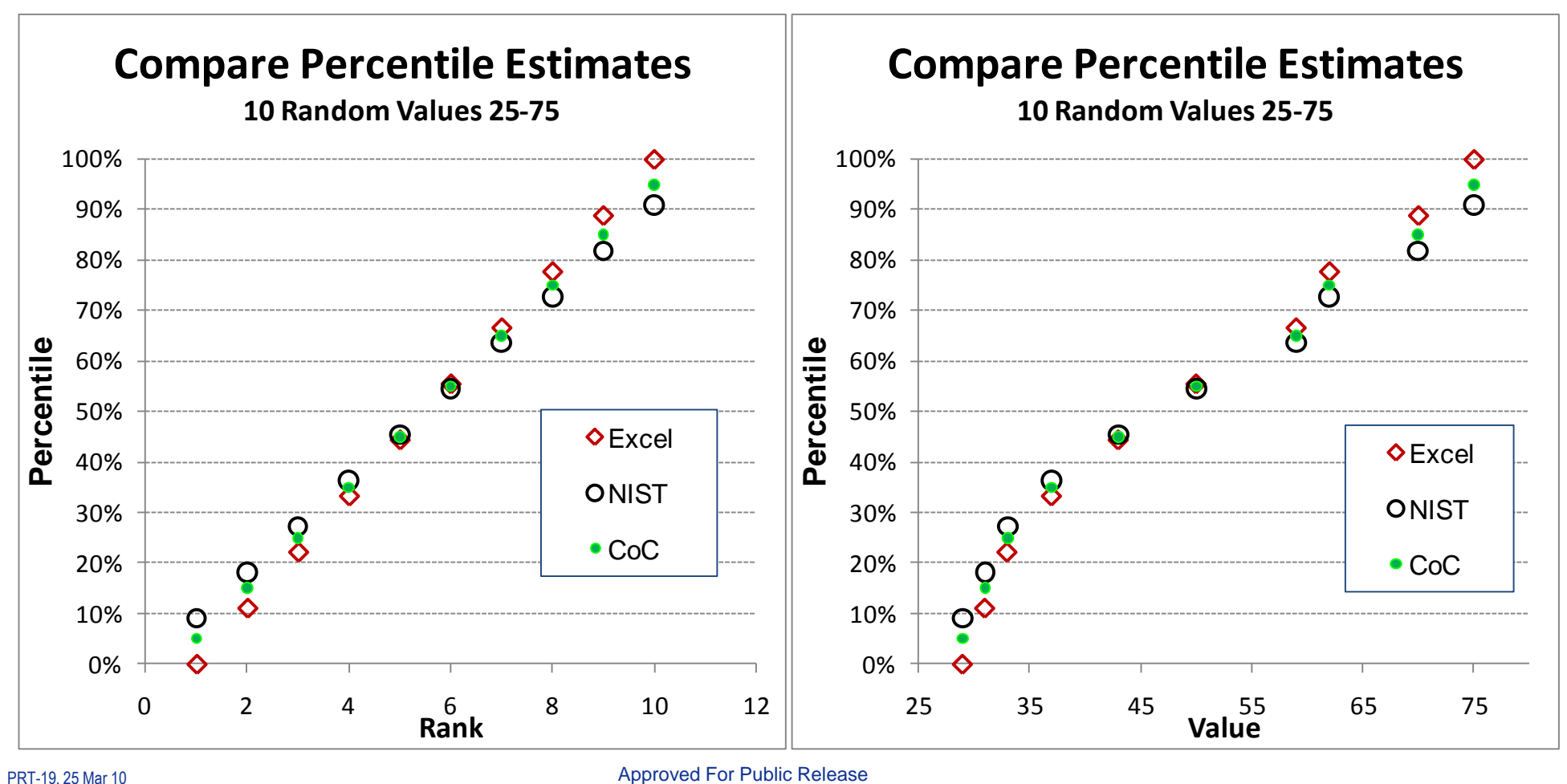

#### Presented at the 2010 ISPA/SCEA Joint Annual Conference and Training Workshop - www.iceaaonline.com TECOLOTE RESEARCH, INC. Excel Percentile Method **Bridging Engineering and Economics**

- Samples were drawn at random from a known lognormal population
- Data were rounded to cause several duplicates to be contained in the sample in order to illustrate how the CoC method differs from Excel or NIST:
	- Excel and NIST report the percentile of the first occurrence for all duplicates
	- The CoC method averages the percentile of the point prior and the point after the duplicates, which tends to smooth out the curve (ie removes "gaps")
- We use the CoC method. How this choice impacts results is presented later.

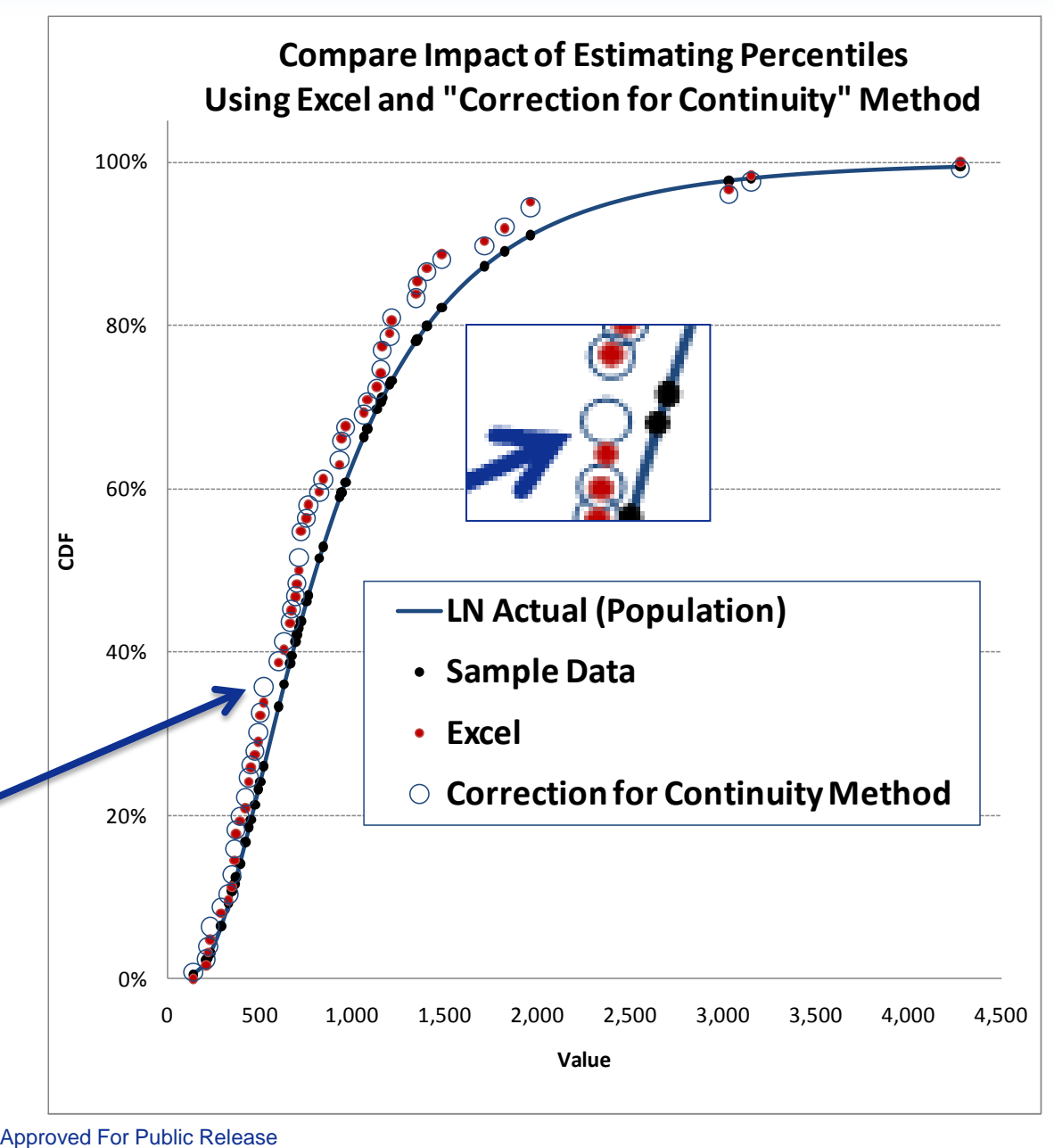

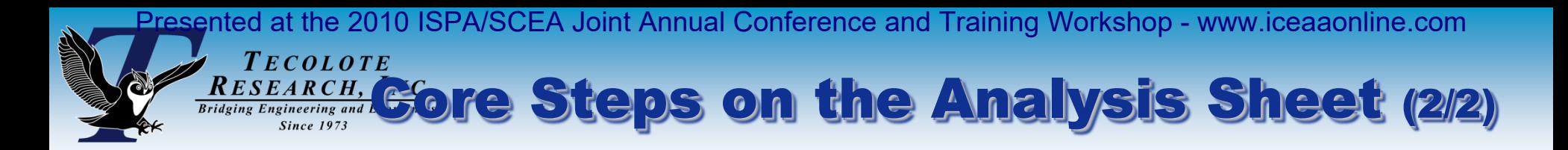

### **Use \*Excel Solver to find the fit parameters that minimize SSE or SSPE**

- Set optional constraints such as: Low>0, High>HighestSamplePoint
- Select SSE or SSPE as error to be minimized
	- $\triangleright$  SSE is highly influenced by very large sample points (as compared to mean)
	- SSPE is highly influenced by fitted points close to zero (divide by zero problem)

### **Rank the fits using Standard Error of the Estimate (SEE) or Standard Percent Error (SPE)**

Where  $k =$  number of estimated parameters in the fit

► Normal, lognormal k = 2  
\n>2  
\n>3  
\nBeta  
\n
$$
SEE = \sqrt{\frac{SSE}{n-k}}
$$
\n
$$
SPE = \sqrt{\frac{SSE}{n-k}}
$$

 This is a preferred method to rank the fits (rather than SSE or SSPE directly) because it accounts for the degrees of freedom  $n-k$ <br>
r than SSE or SSPE directly)<br>
significance level of the fit<br>
rrily mean the fit is meaningful<br>
MS Excel  $\sqrt[n]{n-k}$ <br>  $\sqrt[n]{n-k}$ <br>

### **Use a Goodness-of-Fit test to determine the significance level of the fit**

Minimum SSE or SSPE alone does not necessarily mean the fit is meaningful

**\***Microsoft Excel Solver was developed by Frontline Systems, Inc. and distributed with MS Excel

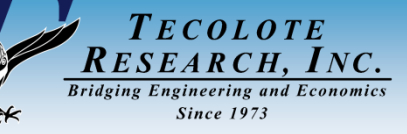

### **Choosing a** Goodness-of-Fit Test

### **Kolmogorov-Smirnov:**

 The sample CDF is compared to the fitted CDF and the maximum vertical distance between them is found. This generally happens in the middle, making K-S a preferred test if you are interested in accuracy at the center of the distributions.

### **Anderson-Darling:**

 Measures total area between the sample and fit CDF and with weightings that can focus on the fit in the tails. A-D is a preferred test if you need accuracy in the tails.

### **Both K-S and A-D**

- Do not require binning of the data
- Limited in the number of distributions for which a p value can be calculated (i.e. beta, triangular and uniform are not addressed)

### **Chi-Squared:**

- Compares the sample frequency to the fitted frequency by bin
- The most common test because it is the easiest to calculate and is fast
- Can be applied to any continuous or discrete distribution
- **Weakness**: Relies on "binning" data and that there are no clear guidelines for selecting the number and location of the bins

### **Conclusion**: Pick a consistent way to define bins and use Chi-squared

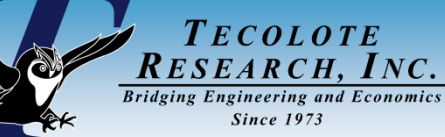

## Chi-Squared Test Details

- **Null Hypotheses = Sample data fits the selected distribution**
- **Bins can be set on equal interval or equal percentile. D'Agostino & Stephens<sup>1</sup> recommend equiprobable bins have no bias and greater power compared to equal interval – we follow this recommendation**
- For each bin, calculate the test statistic:
	- (SampleFreq ExpectedFreq)^2/ExpectedFreq
		- $\triangleright$  Expected frequency is calculated based upon the fitted distribution
	- Select bins such that the expected frequency (calculated from the fitted distribution)  $is > 1$  even though some texts prefer it to be  $> 5$
- **Sum the Chi-Square statistic for each bin and compare to critical value**
- **Calculate the critical value using CHIINV(SigLvl,df)** 
	- NIST<sup>2</sup> advises that degrees of freedom,  $df = Bins-k-1$  where k is the number of parameters estimated

<sup>1.</sup> Goodness-of-Fit Techniques [1986] - D'Agostino & Stephens, pp 69-72

<sup>2.</sup> NIST/SEMATECH e-Handbook of Statistical Methods, [www.itl.nist.gov/div898/handbook/eda/section3/eda35f.htm](http://www.itl.nist.gov/div898/handbook/eda/section3/eda35f.htm)

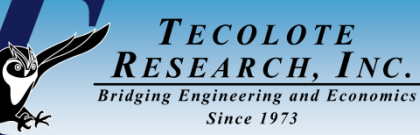

## Setting Fit Constraints

### **Desirable Fit Options (many of which may not be available in commercial tools)**

- Force fitted mean and or standard deviation to match the sample
- Limit normal distribution lower bound so that no more than x% of the distribution is in the negative region
- Force low of a triangle or beta to greater than or equal to zero
- Force triangle & beta bounds to be at least as low/high as the sample

### **Goodness-of-Fit Settings (to perform the Chi^2 test):**

- Set the level of significance for the test
- Set the number of histogram bins, choose from:
	- > Mann-Wald\* (2\*ObsCount^2/(NORMSINV(ChiSigLvl))^2)^0.2
	- Mann-Wald/2 recommended by D'Agostino & Stephens as a good compromise
	- Sturges' formula (1+3.3219  $*$  Log n) where n is the number of data points
	- Scott's Choice and Freedman-Diaconis (see [en.wikipedia.org/wiki/Histogram\)](http://en.wikipedia.org/wiki/Histogram)
	- $\triangleright$  Manual let the user select

\* Crystal Ball uses Mann-Wald or Mann-Wald/2

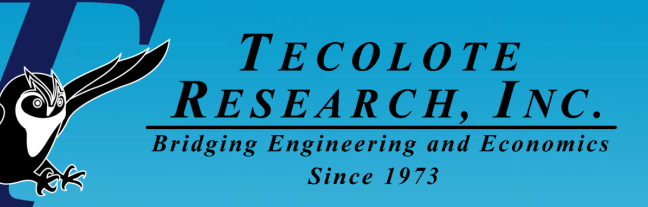

# Running the Distribution Finder

PRT-19, 25 Mar 19, 25 Mar 19, 25 Mar 19, 25 Mar 19, 25 Mar 19, 25 Mar 19, 25 Mar 19, 25 Mar 19, 25 Mar 19, 25 Mar 19, 25 Mar 19, 25 Mar 19, 25 Mar 19, 25 Mar 19, 25 Mar 19, 25 Mar 19, 25 Mar 19, 25 Mar 19, 25 Mar 19, 25 Ma

 $\overline{\mathbf{v}}$ 

**Plot** 

**Constrain Mean** 

 $\rightleftharpoons$ 

Su

### **Plot all four curves**

TECOLOTE RESEARCH, INC. **Bridging Engineering and Economics** 

### **Set Constraints**

- Max 1% of normal  $< 0$
- Min 0 for Tri and Beta
- Surround Tri and Beta

### **Optimize on SSE**

- If sample percentiles are known, Minimize error of the sample %-tile instead of the sample value use the checkbox to minimize on percentile error rather than on the values
- Our default method estimates percentiles so our default is to minimize on values

### **For Chi^2 test**

- 0.05 sig,
- use Mann-Wald/2 to set bin count

### **Set histogram bins for display to 10**

#### **(user can adjust without affecting Chi^2 test)** Approved For Public Release 18

PRT-19, 25 Mar 10

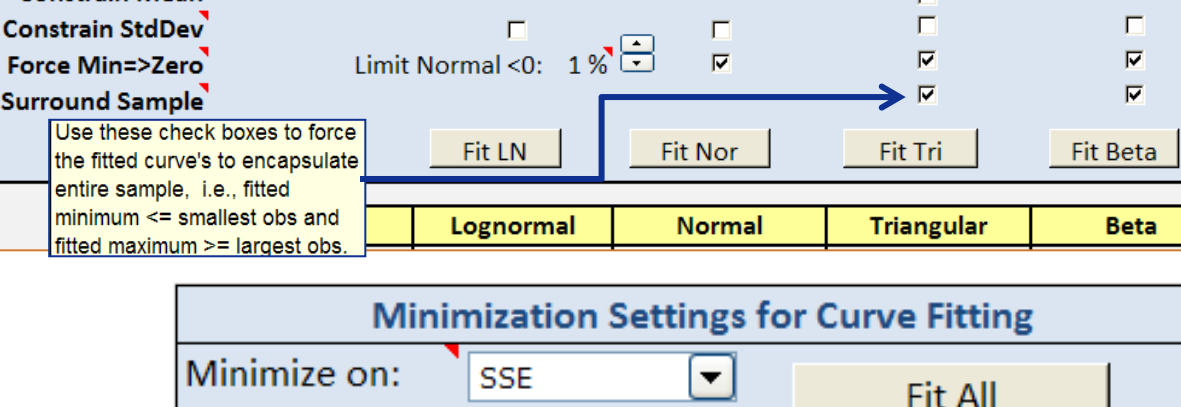

 $\overline{\mathbf{v}}$ 

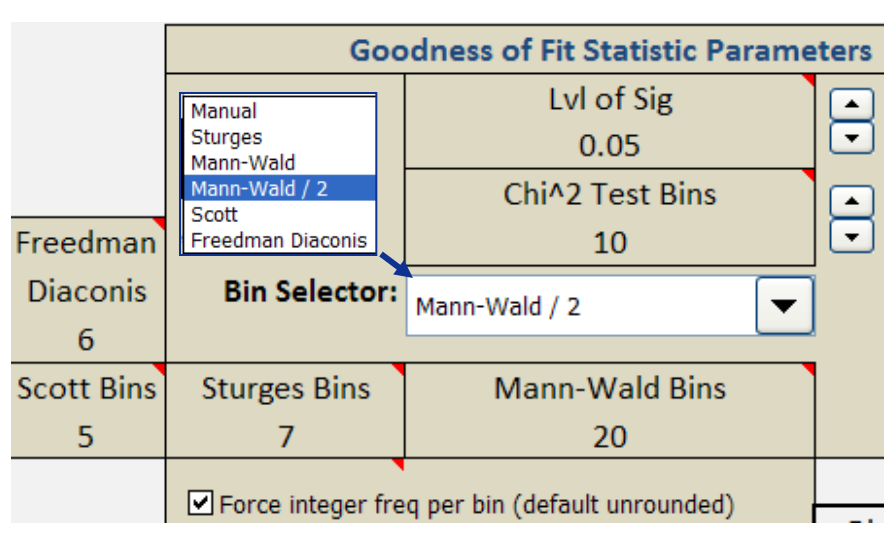

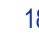

## Default Settings

 $\overline{\mathbf{v}}$ 

 $\overline{\mathbf{v}}$ 

**Select to Plot** 

 $\overline{v}$ 

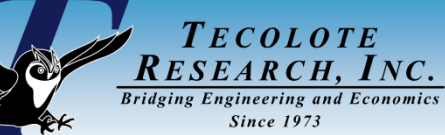

## Sample Distribution Finder Results

- Both examples are fit to 63 data points from a known population
- Top image: data is from **defined percentiles**

**Note** that the LN fit is perfect

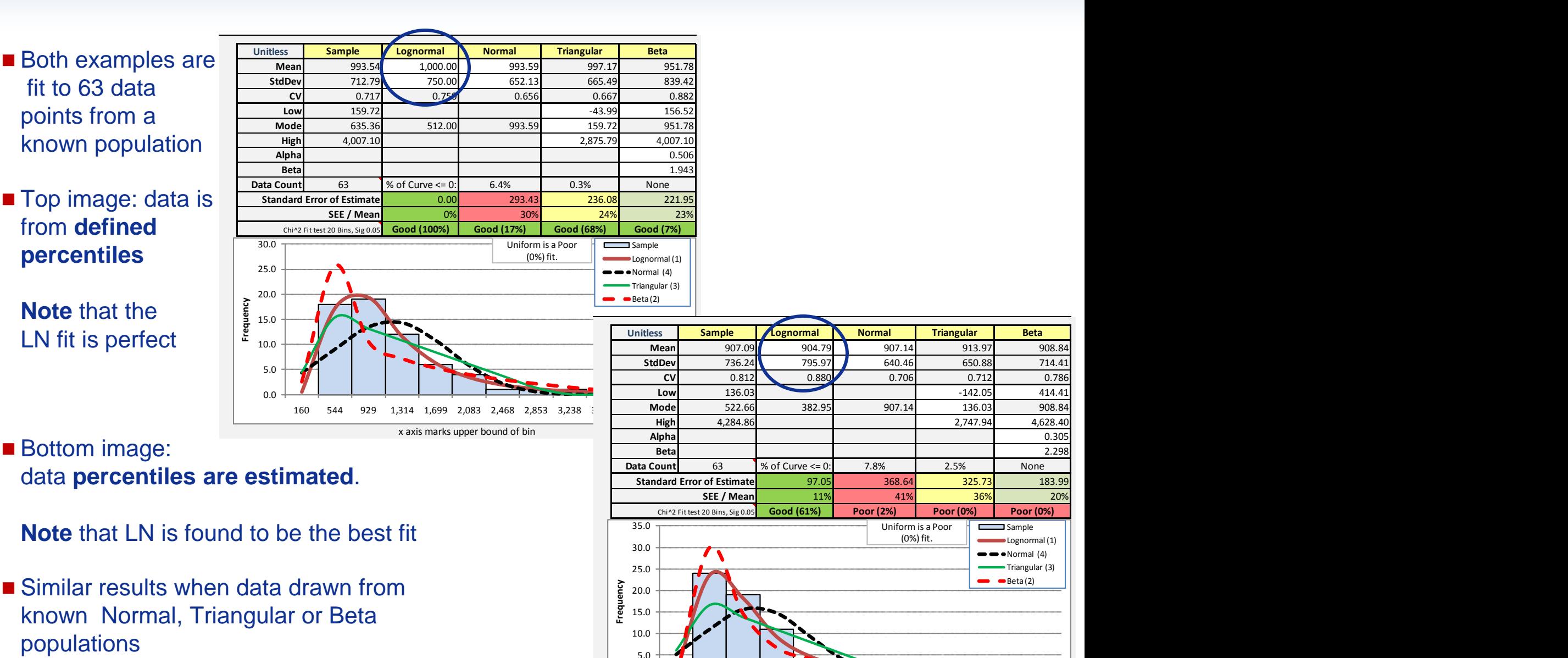

 $0.0$ 

populations

PRT-19, 25 Mar 10 19 Approved For Public Release

x axis marks upper bound of bin

136 551 966 1,381 1,796 2,210 2,625 3,040 3,455 3,870 4,285 4,700

### TECOLOTE A Seemingly Trivial Difference **RESEARCH, INC.** Bridging Engineering the Calculating Percentile Has a Huge Impact

### ■ Random sample **from a known LN**

### **Using CoC %tile**

- LN is correctly identified
- Mean and Stdev reasonable

### **Using Excel %tile**

- Beta is identified as best fit
- Mean and Stdev unacceptable
- No fit passes Chi^2

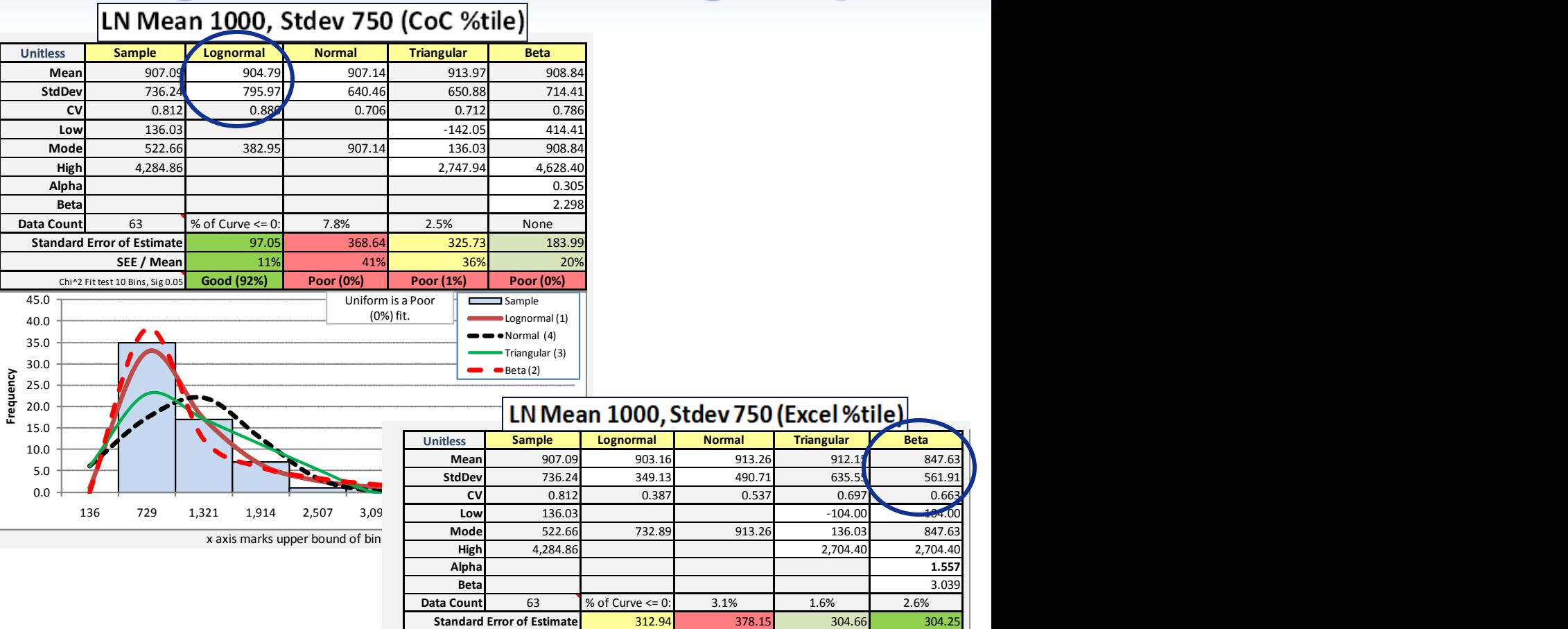

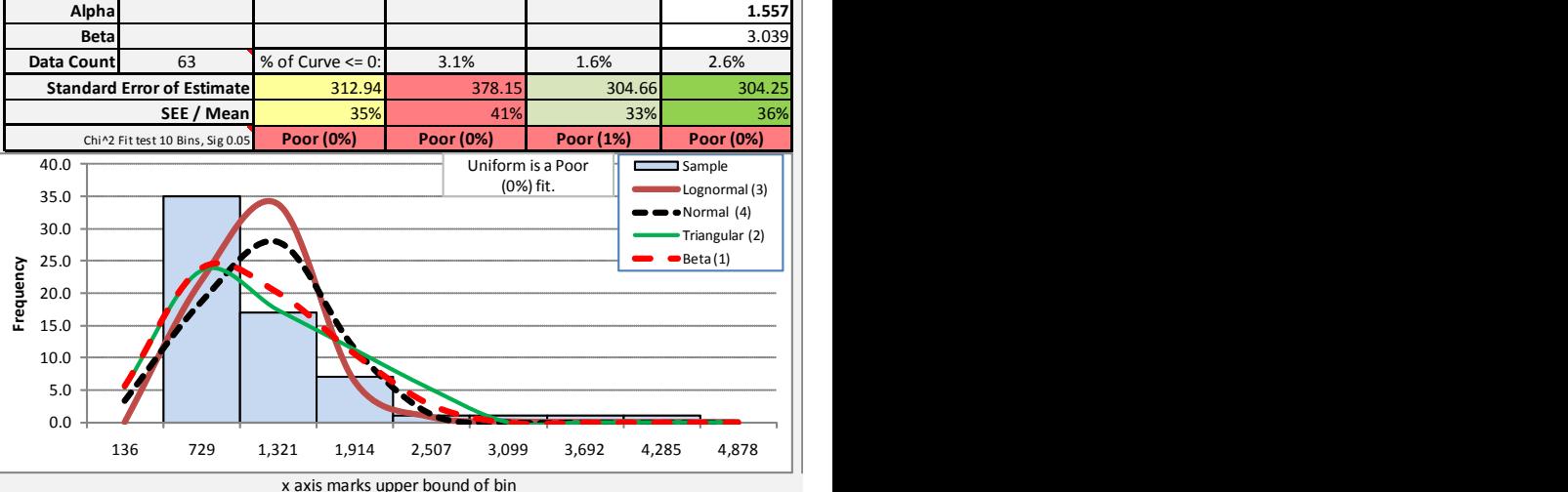

Approved For Public Release

 $-404.00$ 

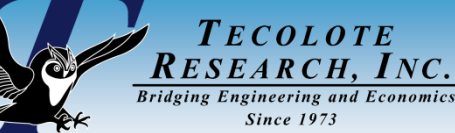

## Fitted Parameters

- **1. Sample descriptive statistics accounting for excluded outliers**
- **2. "Fitted" mean, standard deviation for Lognormal and Normal**
- **3. "Fitted" low, mode and high for Triangular**
- **4. "Fitted" low, high, alpha and beta for Beta**
- **5. % of the Normal, Triangular, and Beta below zero (can be forced to be x% for normal, 0 for triangular or beta)**

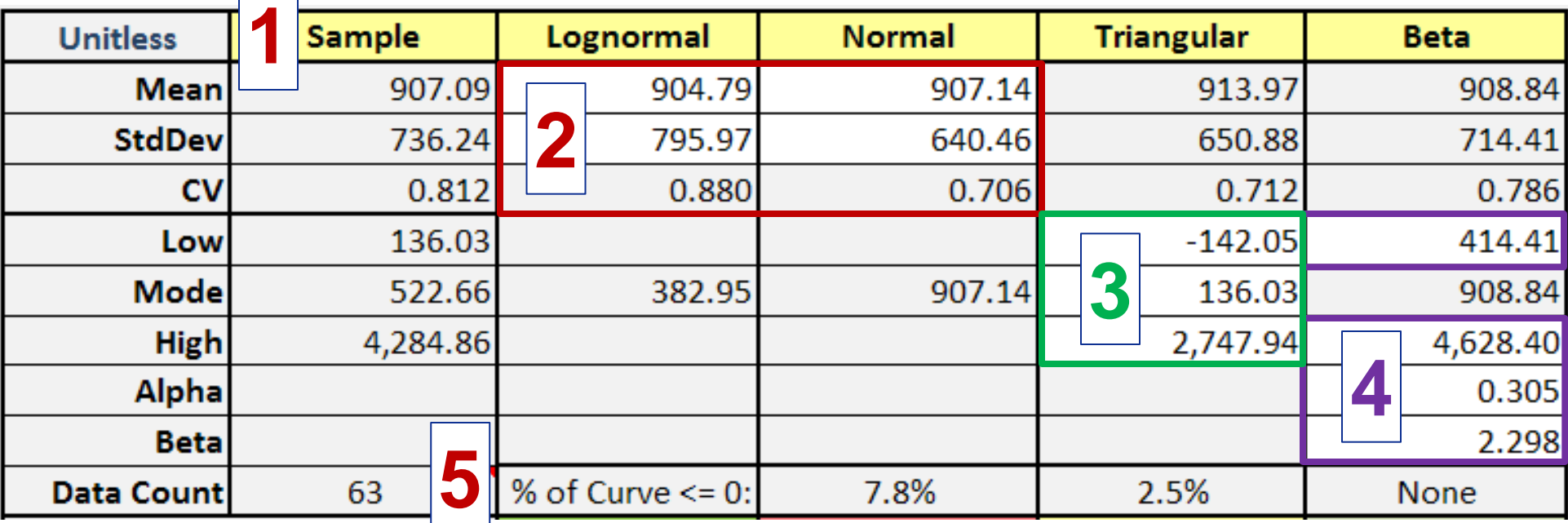

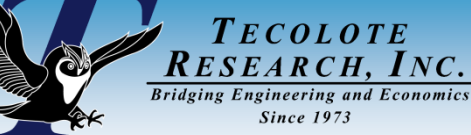

## Fitted Distribution Equations

- **1. LOGINV(Percentile, Mean, StdDev)**
- **2. NORMINV(Percentile, Mean, StdDev)**
- **3. For Triangular, if 1st equation < mode then use it, else use 2nd**
	- 1. (Percentile\*(High-Low)\*(Mode-Low))^0.5+Low)
	- 2. -(((1-Percentile)\*(High-Low)\*(High-Mode))^0.5-High)
- **4. BETAINV(Percentile, Alpha, Beta, LowBeta, HighBeta)**

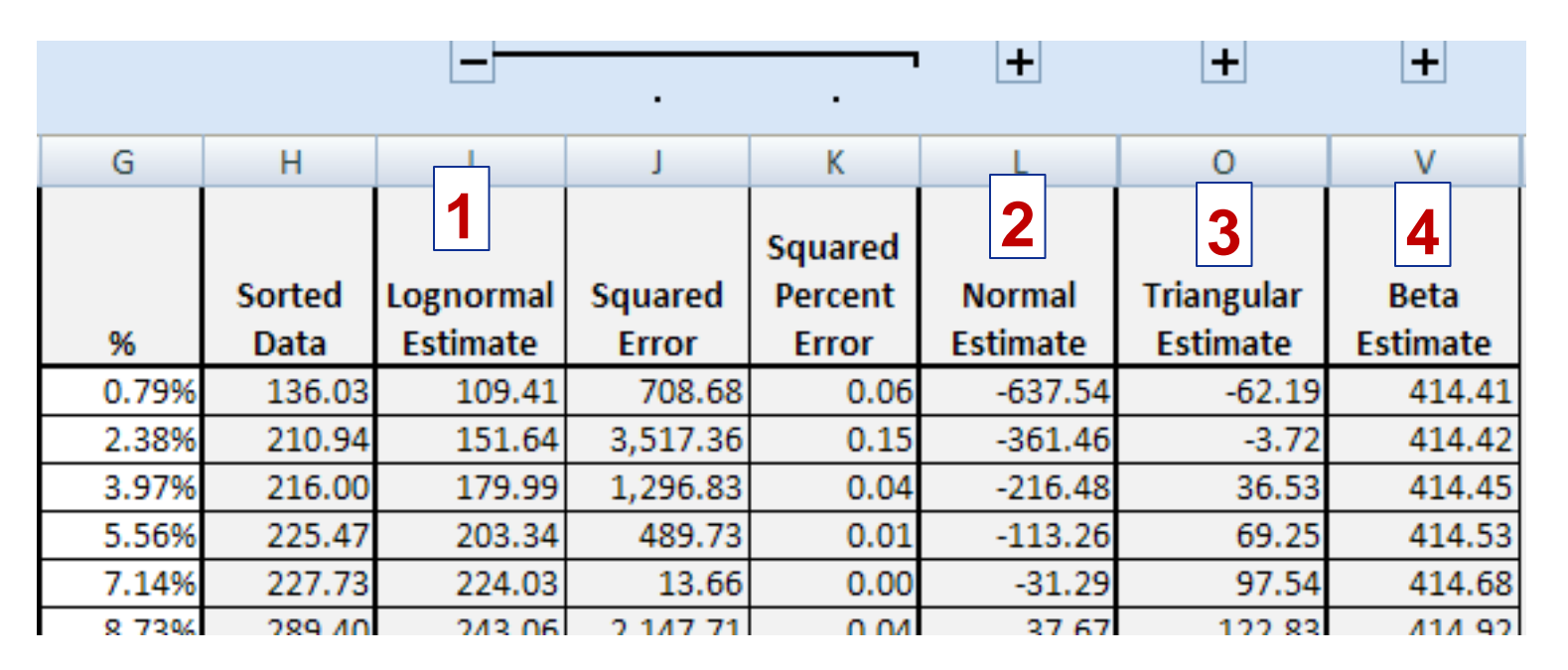

## RESEARCH, INC.<br>Bridging Engineering and Economics Compare To Fits From Other Tools

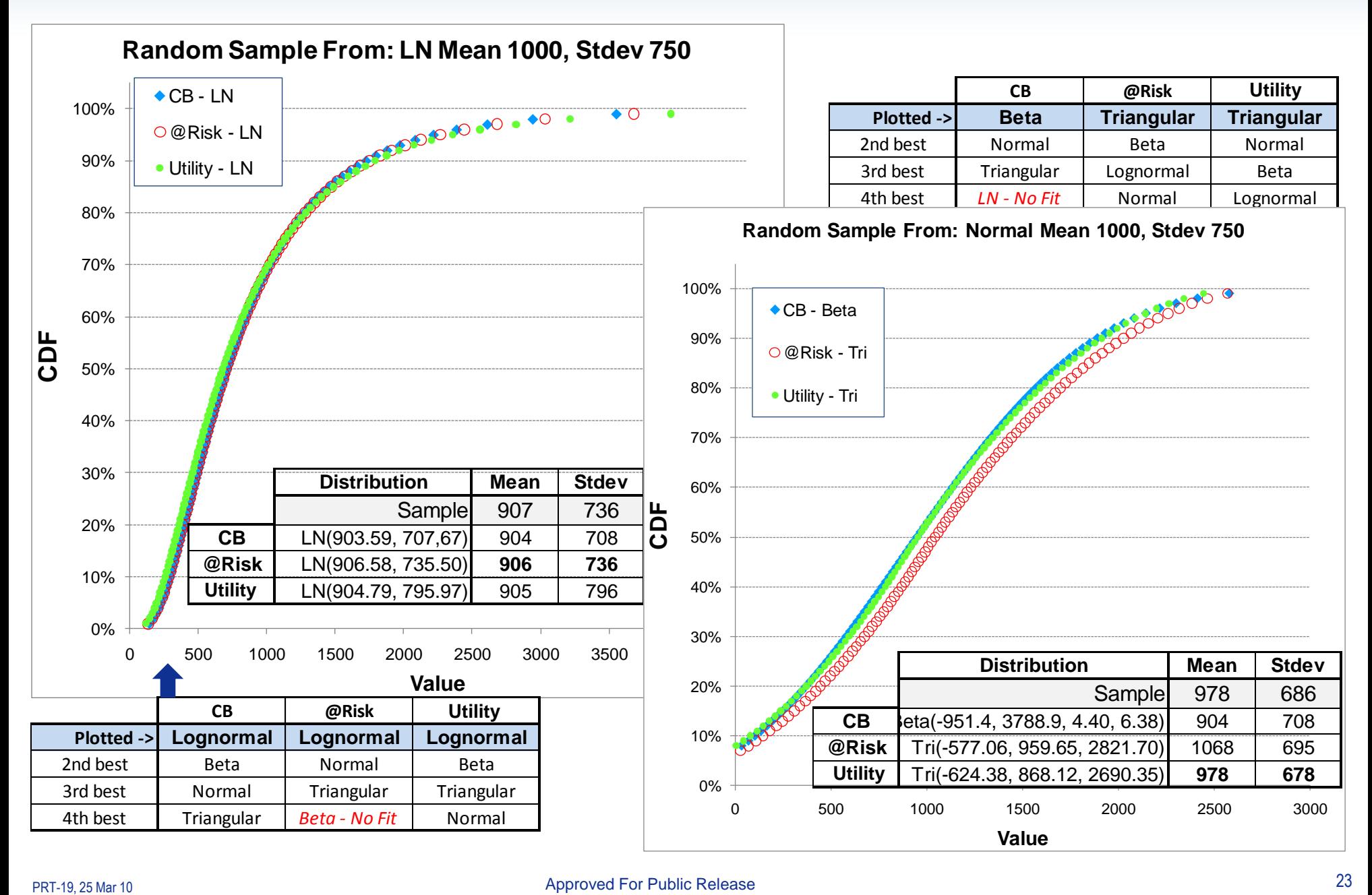

TECOLOTE

RESEARCH, INC. SERVICE TO Fits From Other Tools

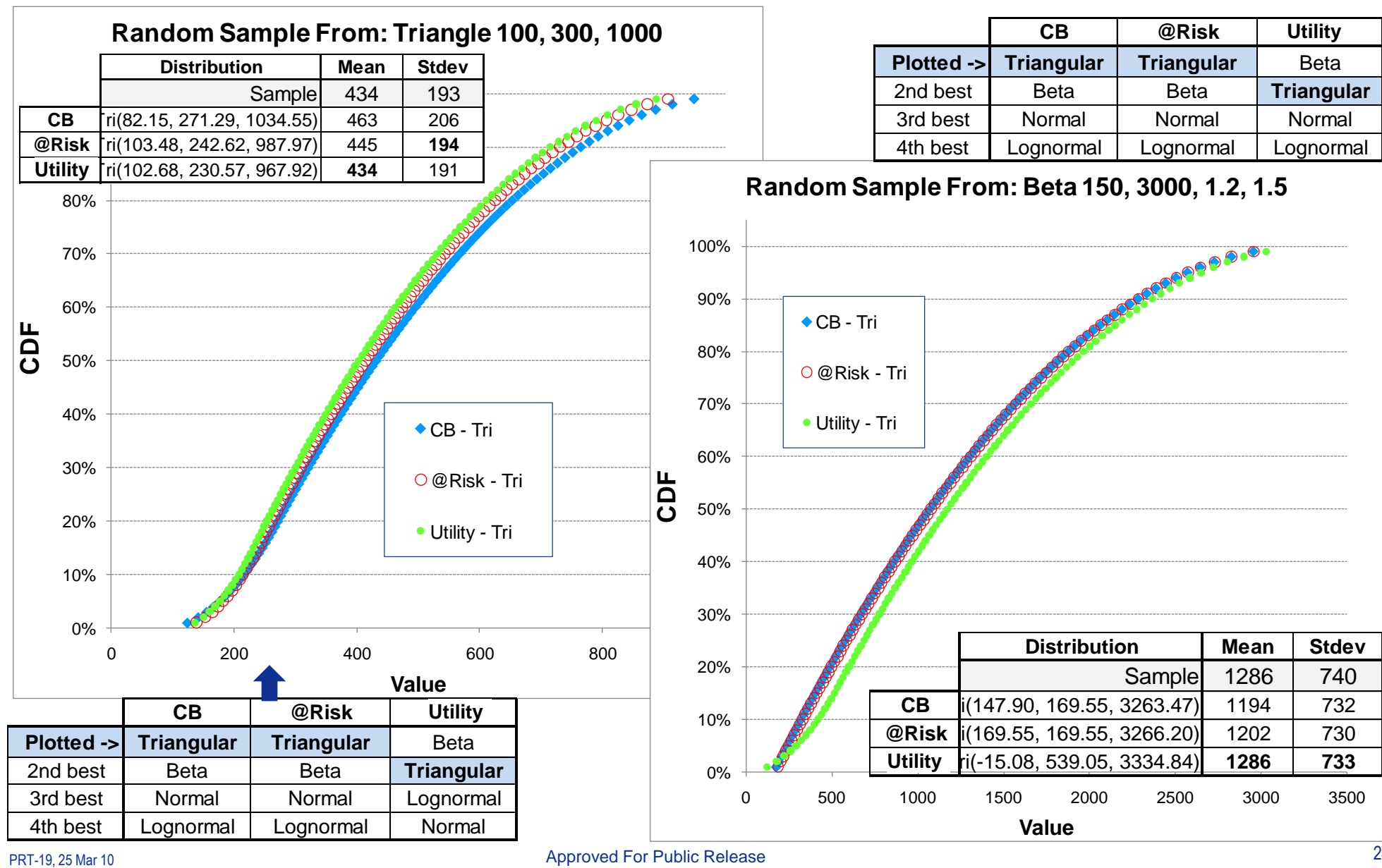

**TECOLOTE** 

Approved For Public Release

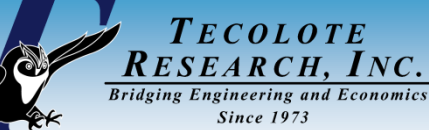

## A Compact Result Format

- **1. Fits are numbered based on SEE, lowest (best) to highest (worst)**
- **2. Lowest SSE is colored dark green, next best light green**
	- In this case Lognormal and Beta respectively
	- Chi $\text{A}$ -Test is green when the p-value  $\text{B}$  = the critical value, red when not
- **Note that the fitted normal and triangular have a negative tail in the Sample. Also, the unconstrained triangle high tail falls far short of the sample high making this fit undesirable. Beta low is too high!<br>
<b>Uniteles** S **EXample.** Also, the unconstrained triangle high tail falls far short of<br>the sample high making this fit undesirable. Beta low is too high!<br>
Mean 907.09 904.79 907.14 913.97 908.84<br>
<u>tribever 736.24 795.97 640.46 650.88 71</u> **3. Note that the fitted normal and triangular have a negative tail in this example. Also, the unconstrained triangle high tail falls far short of**

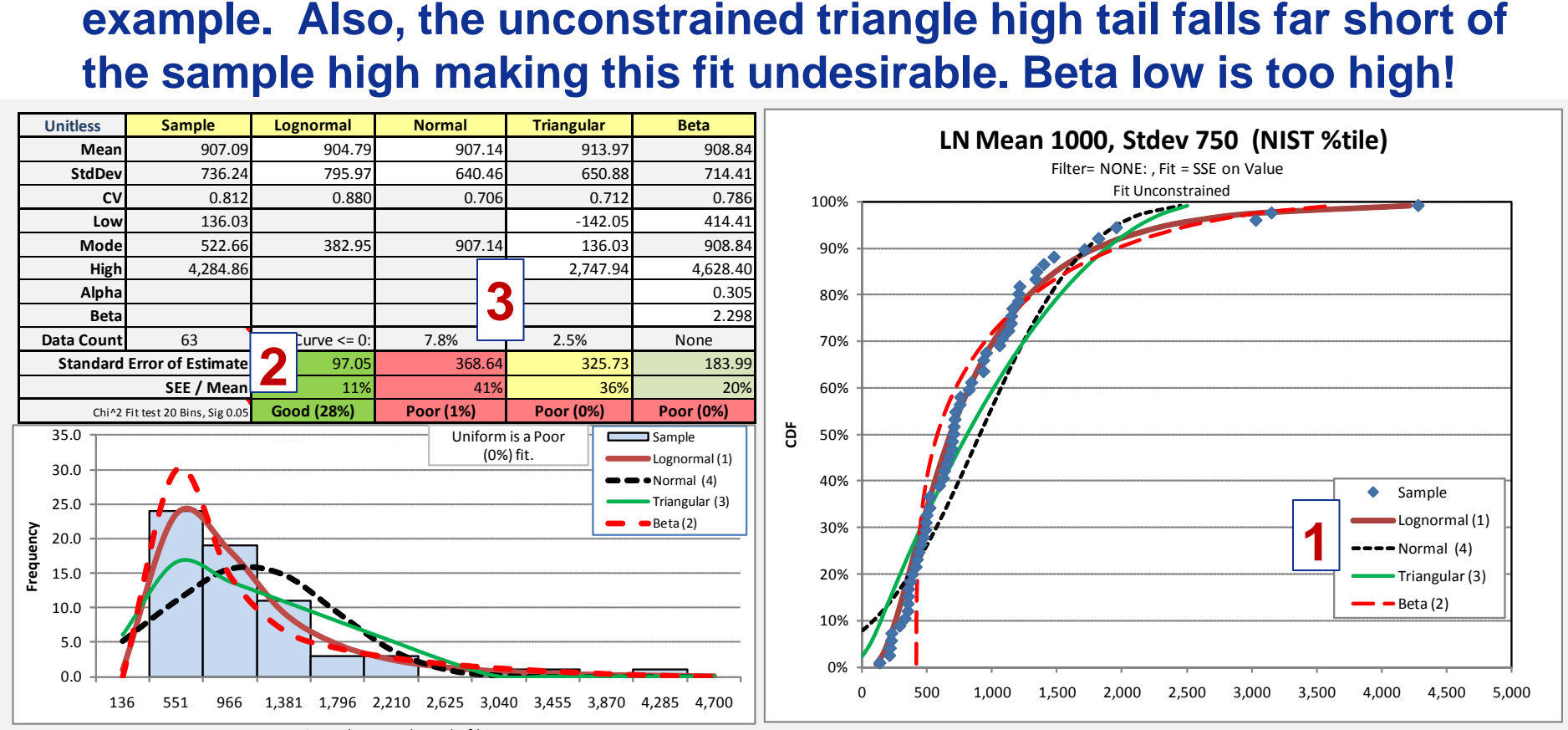

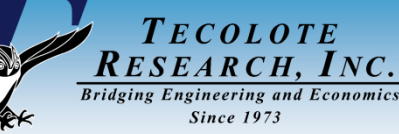

### Conclusions

### **Strengths**

- Easy to use with transparent calculations
- Compact and comprehensive report
- User can optimize on one of several objective functions
- Ability to constrain fit to match sample mean, standard deviation or to match financial or physical realities for low and/or high bounds
- Can be fully integrated into your Excel workbooks and reports

### **Weaknesses**

- Fit process relies on estimating percentiles
- Selected Goodness-of-Fit test (CHI^2) relies on bin count for which there is no known optimum
	- we settled on Mann-Wald/2 but will use Mann-Wald if bins fall below 6
- Currently only four distributions assessed, but it is easy to add others

### **Conclusion**

- Correction for continuity (CoC) method to calculate percentiles is best for this application
- Distribution fit results compare well to commercial tools